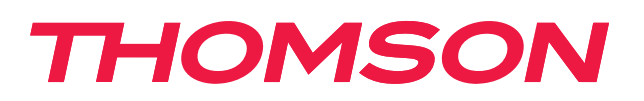

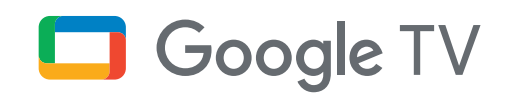

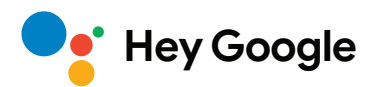

# **Streaming Box 240G**

# **4K UHD**

# **Priručnik za korisnike**

# **Sadržaj**

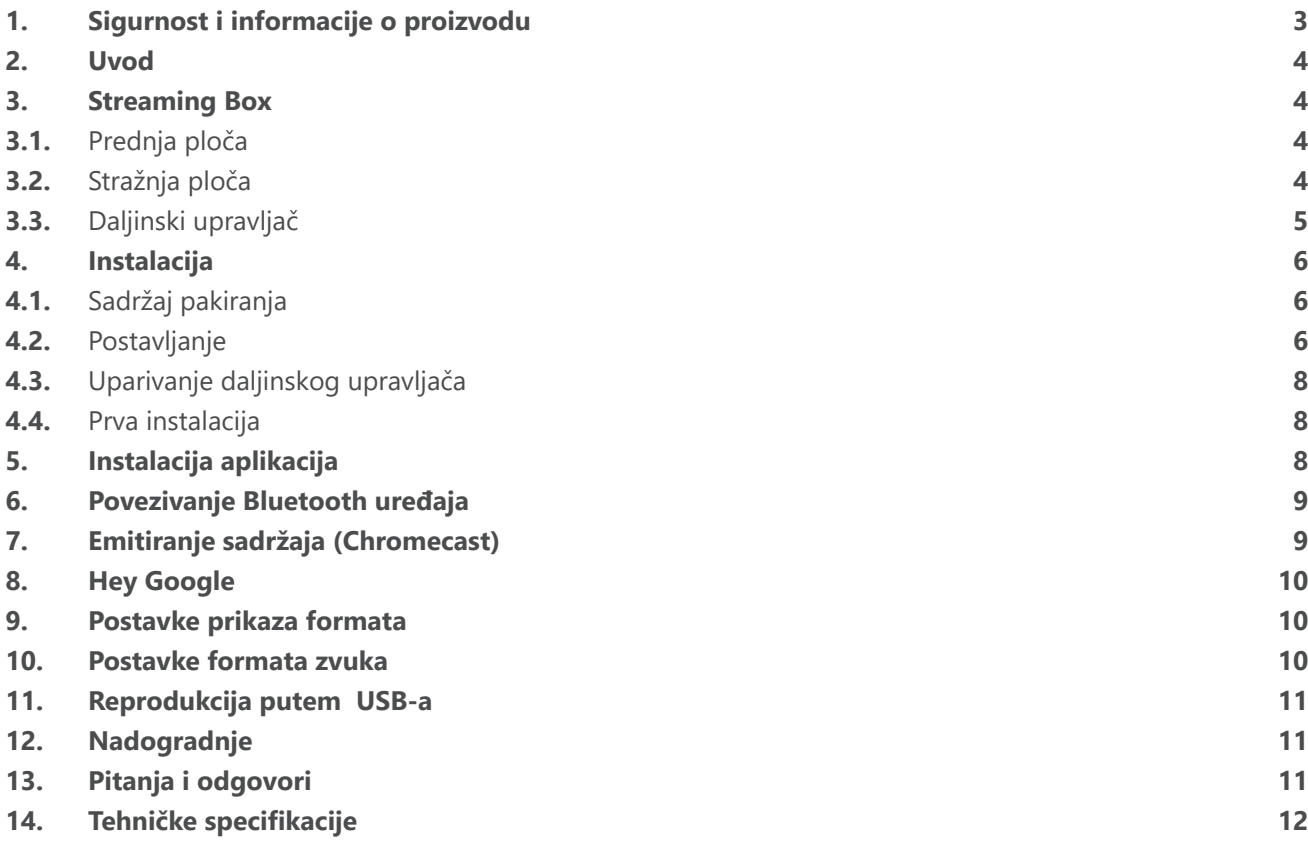

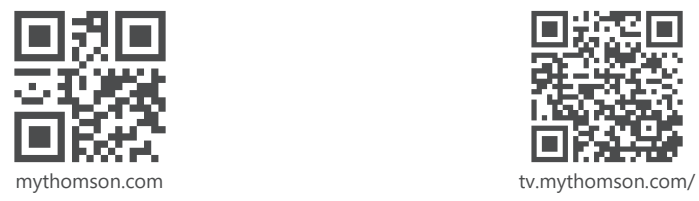

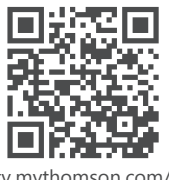

en/Support/FAQs/

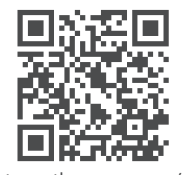

tv.mythomson.com/ Support/Product-Registration/

# <span id="page-2-0"></span>**1. Sigurnost i informacije o proizvodu**

Vaš je proizvod prije isporuke bio pažljivo provjeren i pažljivo je zapakiran. Prilikom raspakiranja pripazite da su svi dijelovi prisutni, a ambalažu držite dalje od male djece. Preporučujemo vam da kutiju sačuvate dok traje jamstveni period kako biste vaš uređaj mogli savršeno zaštititi prilikom slanja na mogući popravak ili za iskorištavanje jamstva.

Molimo vas da prije rukovanja uređajem pažljivo pročitate upute i da ih sačuvate za kasniju upotrebu. Proizvod treba biti instaliran u skladu s državnim propisima.

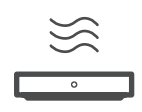

Postavite uređaj na dobro prozračeno mjesto na ravnu, čvrstu i stabilnu površinu.

Isključite uređaj iz napajanja ako se ne koristi dulje vrijeme. Ako je kabel za napajanje oštećen, mora se zamijeniti strujnim adapterom od 12 V 1 A. Obratite se službi nakon prodaje kako biste izbjegli moguću opasnost.

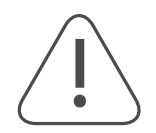

NAPOMENA: Kako biste izbjegli strujni udar, uređaj nemojte izlagati kiši ili vlazi i zaštite ga od visokih temperatura, vlage, vode i prašine. Uređaj nemojte koristiti na vlažnim i hladnim mjestima.

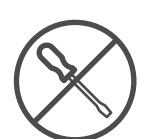

U slučaju da se uređaj treba popraviti, posjetite web stranicu: https://tv.mythomson.com/en/ Support/ i obratite se službi nakon prodaje.

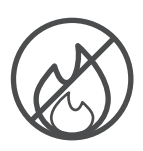

Kako biste spriječili širenje vatre, uvijek držite svijeće ili drugi otvoreni plamen podalje. Držite uređaj podalje od izravnog sunčevog svjetla.

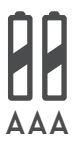

Postoji opasnost od eksplozije ako se baterije pogrešno zamijene. Baterije zamijenite istom ili ekvivalentnom vrstom. Potrošene baterije moraju biti sigurno odložene. Bacite ih u odgovarajuću kantu za otpatke kako biste spriječili zagađivanje okoliša.

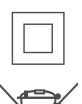

Uređaj s ovim simbolom je uređaj Klase II ili dvostruko izolirani električni uređaj. Takvi su uređaji tako konstruirani da ne trebaju sigurno povezivanje na uzemljenje.

Ova oznaka označava da se taj proizvod mora pravilno zbrinuti u cijelom EU-u u skladu s Direktivom 2002/96/EZ (OEEO) i da se ne smije odlagati s drugim kućnim otpadom. Molimo vas da ga reciklirate na odgovoran način kako biste pomogli u održivoj ponovnoj upotrebi materijalnih resursa. Molimo vas da ga odnesete u reciklažno dvorište ili da kontaktirate prodajno mjesto na kojem ste uređaj kupili.

U skladu s Odredbom o baterijama, krajnji korisnici moraju vraćati stare baterije. Rabljene baterije ne bacajte u kućni otpad, nego ih vratite u sustav prikupljanja rabljenih baterija.

### **Pojednostavljena EU izjava o sukladnosti**

Ovime StreamView izjavljuje da je uređaj tipa radijske opreme Smart TV sukladan s Direktivom 2014/53/EU. Cjeloviti tekst EU Izjave o usklađenosti dostupan je na sljedećoj internetskoj adresi:

### [tv.mythomson.com/support](http://tv.mythomson.com/support)

Namijenjeno za upotrebu u zatvorenom prostoru samo u državama članicama EU-a i državama EFTA-e.

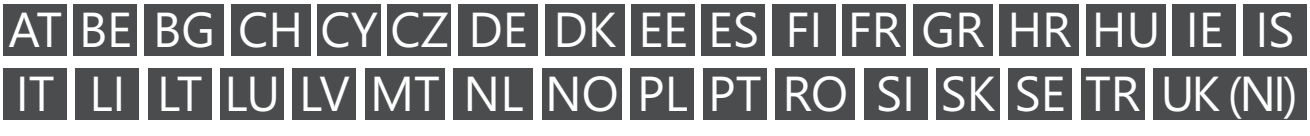

### **Aplikacije i performanse**

Brzina preuzimanja ovisi o vašoj internetskoj vezi. Neke aplikacije možda neće biti dostupne u vašoj državi ili regiji. Možda će vam biti potrebna pretplata na neku streaming platformu. Netflix je dostupan u odabranim državama. Više informacija na [www.netflix.com.](http://www.netflix.com/) Dostupnost jezika za Google asistenta ovisi o podršci za Google glasovno pretraživanje.

#### <span id="page-3-0"></span>**Zaštita podataka**

Pružatelji aplikacija i usluga mogu prikupljati i koristiti tehničke podatke i povezane informacije, uključujući, između ostalog, tehničke podatke o ovom uređaju, sustavu, softveru aplikacija i perifernim uređajima. Oni takve podatke mogu koristiti za poboljšanje proizvoda ili za pružanje usluga ili tehnologija, kojima vi ne možete biti osobno identificirani. Uz to, neke usluge vanjskih pružatelja koje su već prisutne ili ćete ih vi instalirati na ovaj uređaj nakon što ste ga kupili, mogu zahtijevati registraciju s osobnim podacima. Neke usluge mogu prikupljati osobne podatke čak i bez dodatnih upozorenja. StreamView se ne može smatrati odgovornim za moguće kršenje zaštite podataka od strane vanjskih servisa.

## **2. Uvod**

Thomson Streaming Box 240G nadograđuje vaš TV na Smart TV i donosi iskustvo Androida, poznatog s mobilnih telefona na vaš TV. Možete preuzimati aplikacije, kao što su streaming usluge, igre, TV medijski centri i na tisuće aplikacija iz trgovine Google Play. Pitajte Google da vam brzo pronađe videozapise na YouTubeu, najnovije filmske hitove, pogledajte na internetu vremensku prognozu ili druge sadržaje. Prenesite svoje fotografije, videozapise i glazbe s vaših mobilnih uređaja na vaš TV putem ugrađene tehnologije Chromecast.

### **3. Streaming Box**

### **3.1. Prednja ploča**

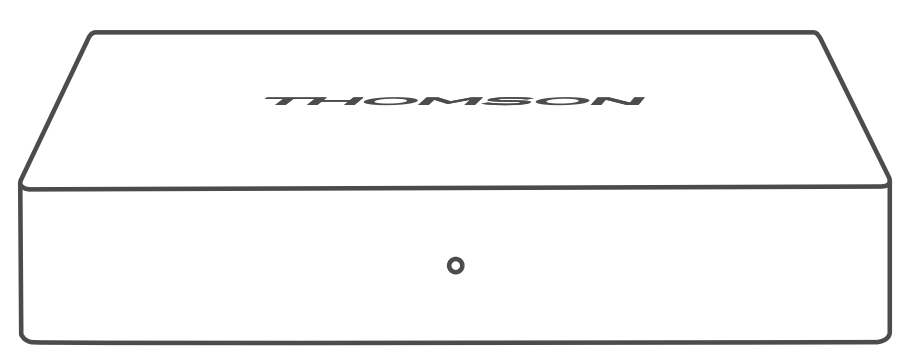

**3.2. Stražnja ploča**

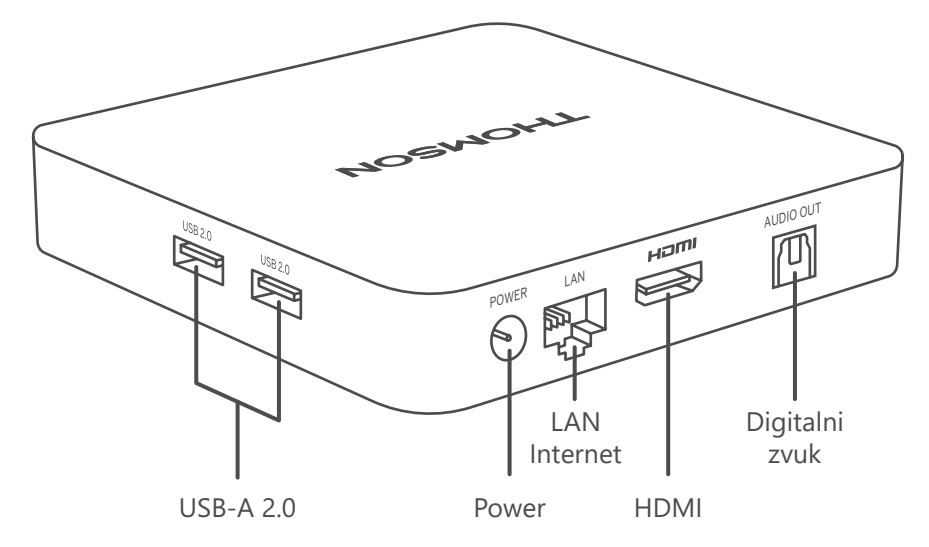

# <span id="page-4-0"></span>**3.3. Daljinski upravljač**

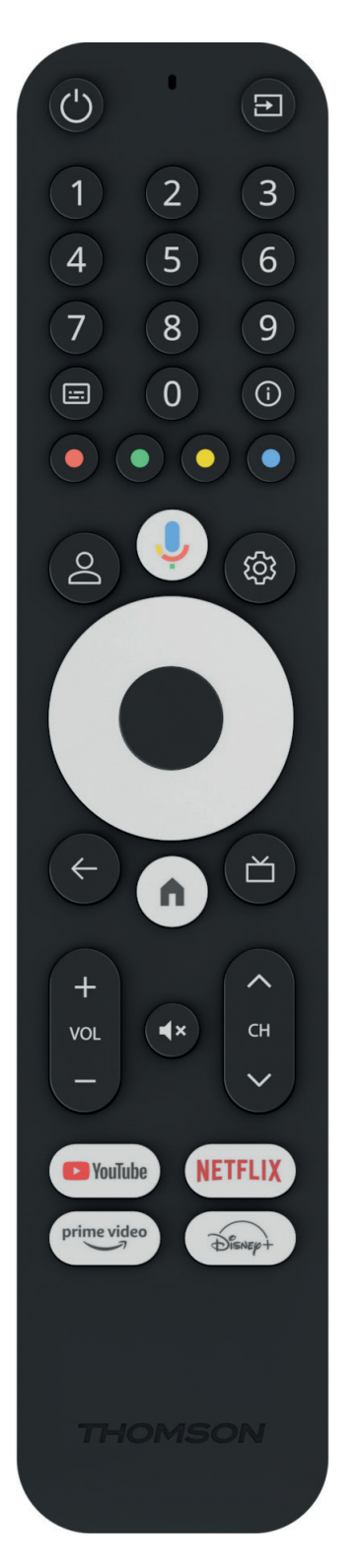

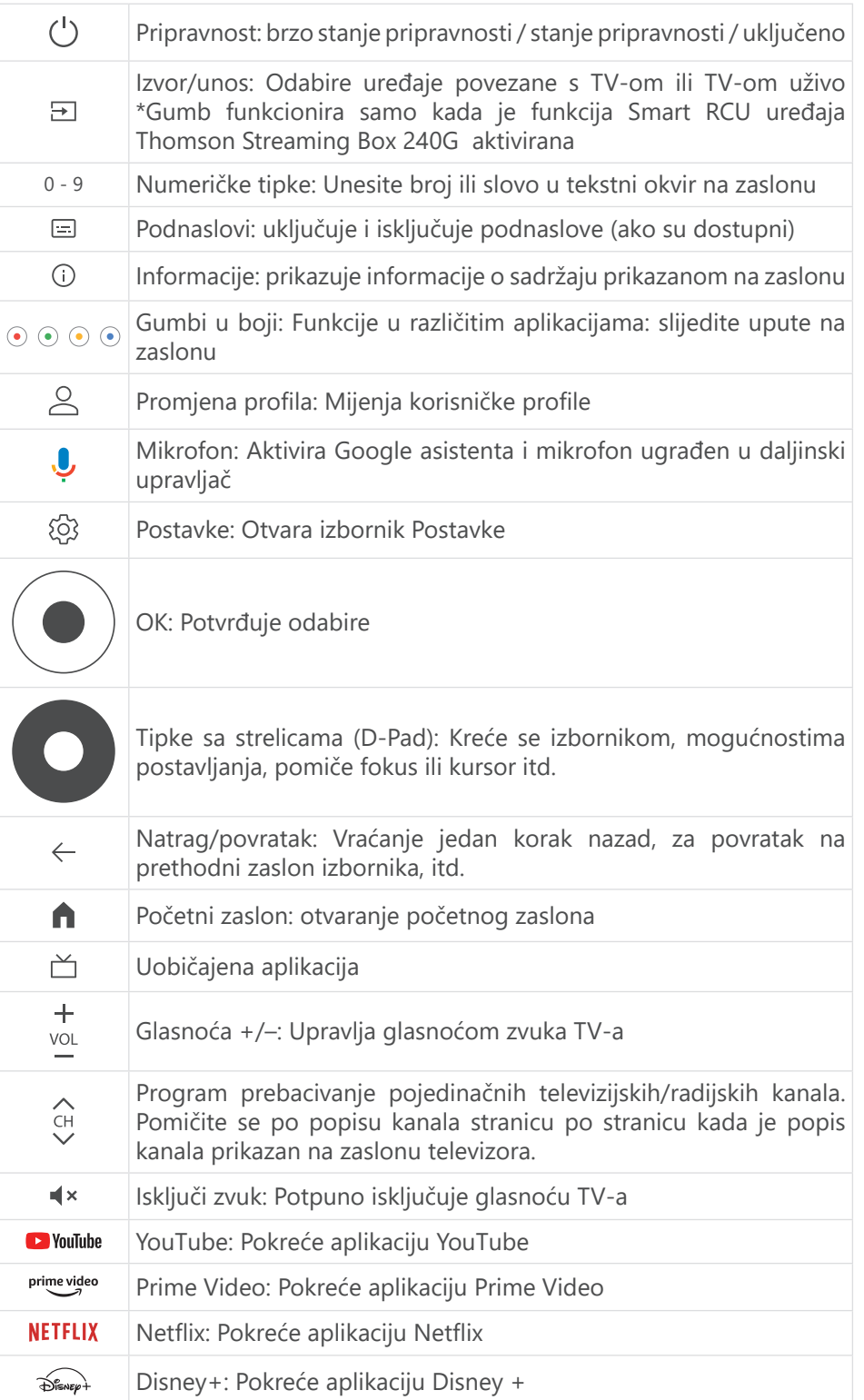

# <span id="page-5-0"></span>**4. Instalacija**

### **4.1. Sadržaj pakiranja**

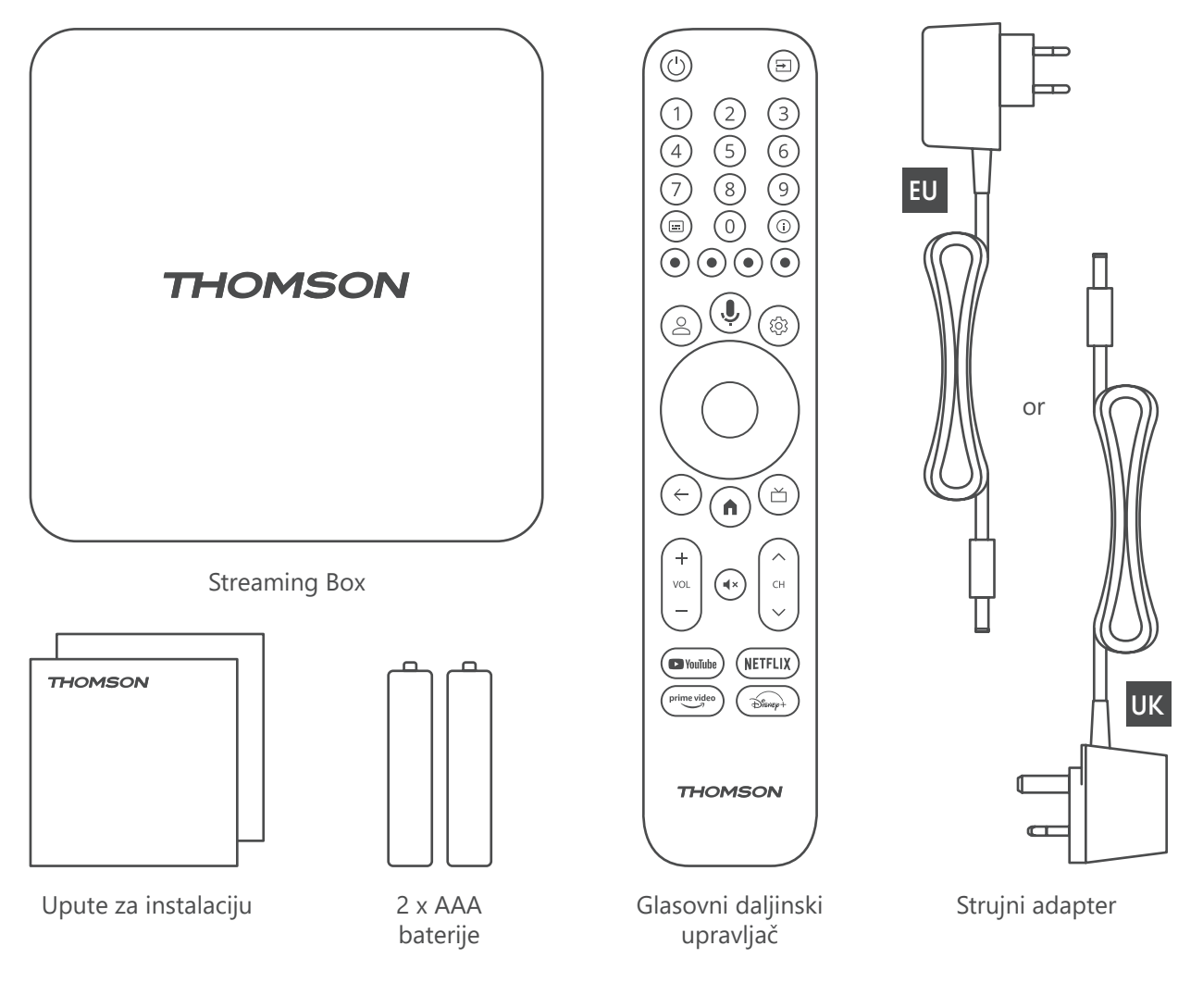

### **4.2. Postavljanje**

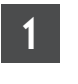

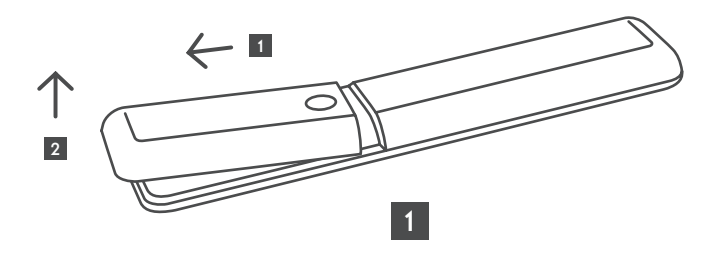

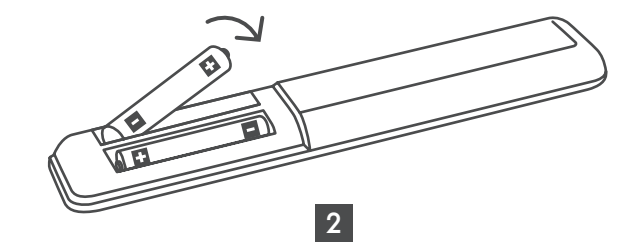

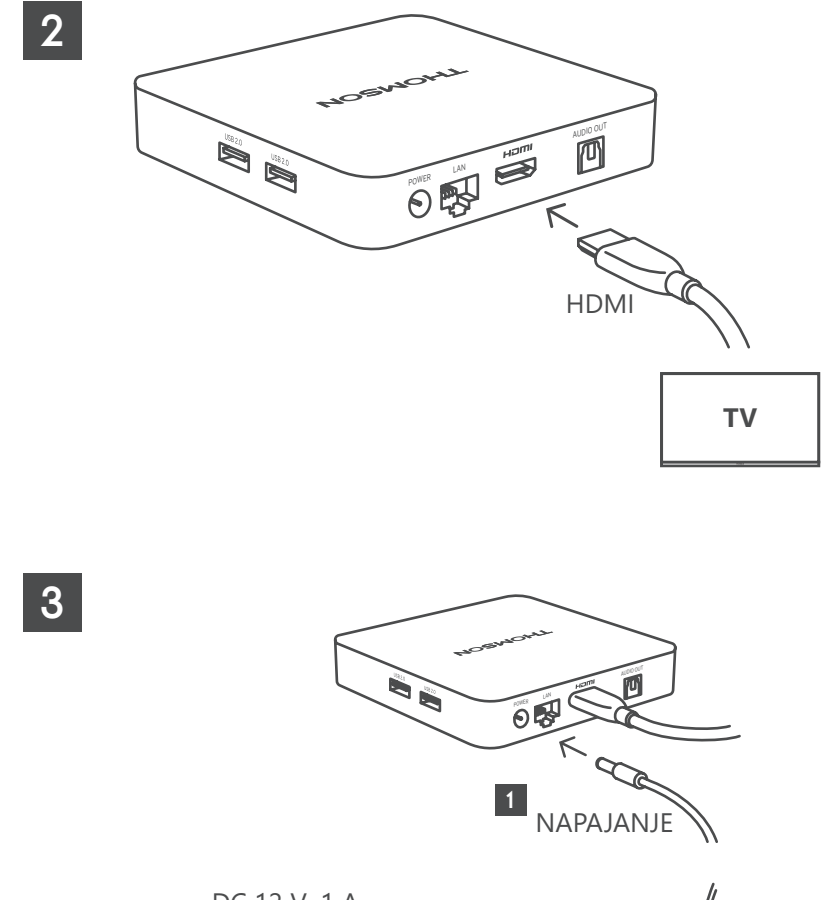

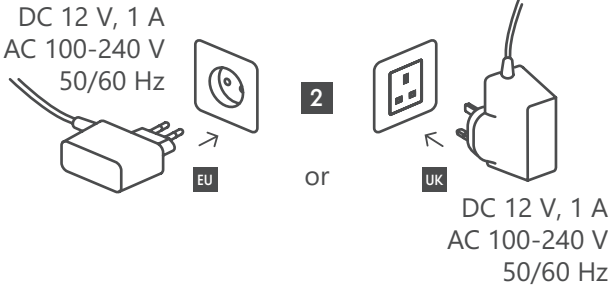

### **Opcionalno**

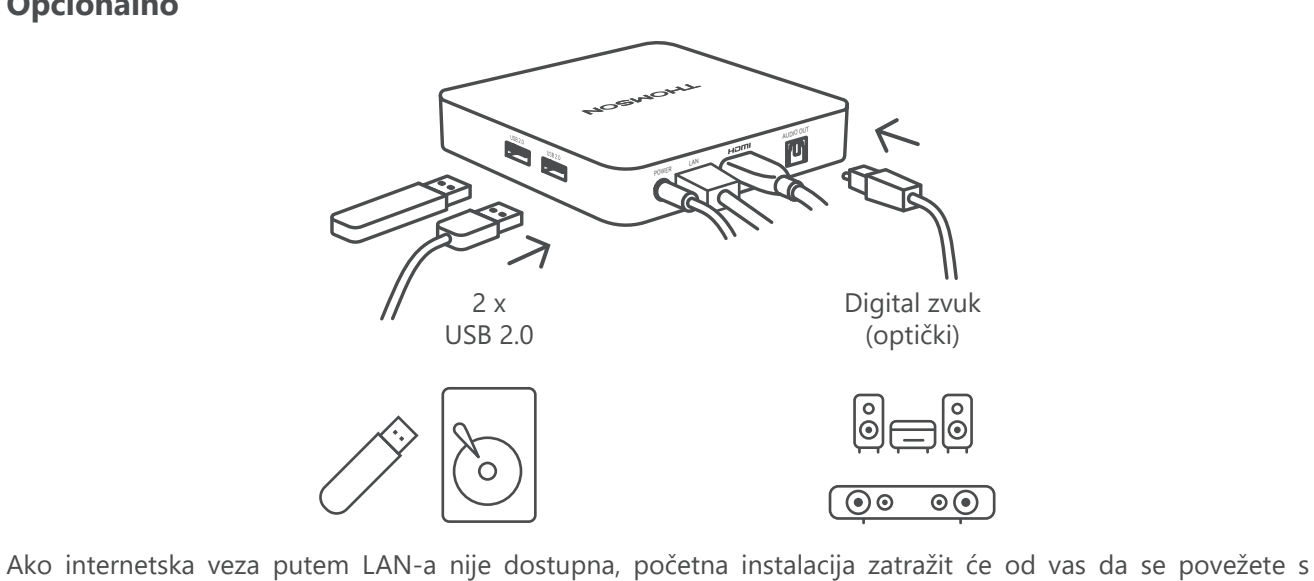

Internetom putem WLAN-a.

### <span id="page-7-0"></span>**4.3. Uparivanje daljinskog upravljača**

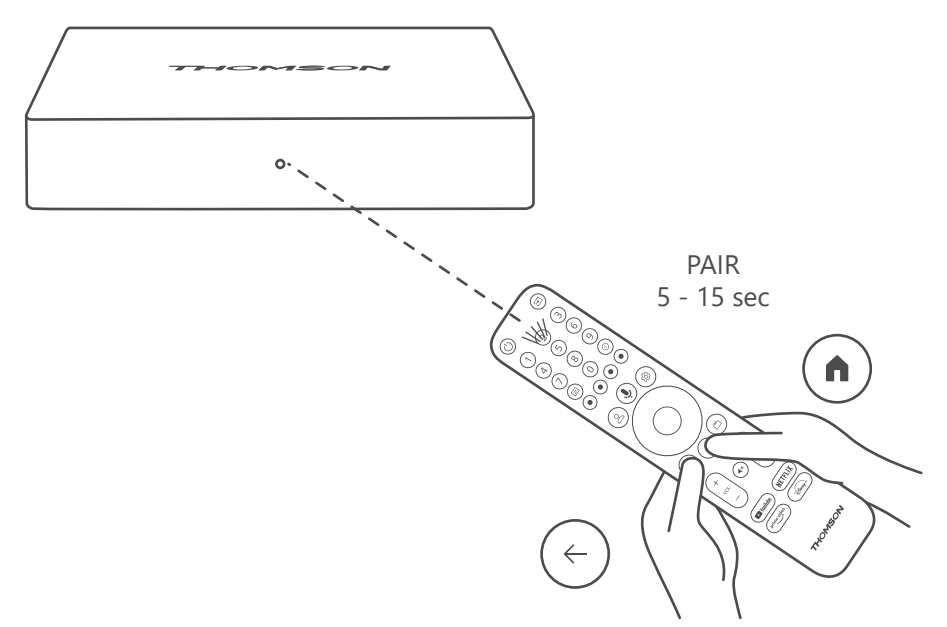

Uključite TV i Streaming Box i slijedite upute na zaslonu za uparivanje daljinskog upravljača.

### **4.4. Prva instalacija**

Nakon uspješnog uparivanja daljinskog upravljača odaberite jezik instalacije i regiju te slijedite upute za instalaciju na zaslonu.

Thomson Streaming Box 240G možete postaviti putem aplikacije Google Home na mobitelu (telefonu ili tabletu) ili ručno odabirom opcije "Umjesto toga postavi na TV-u" pri dnu zaslona.

#### Napomena:

Google račun potreban je za postavljanje Thomson Streaming Box 240G.

Morate biti prijavljeni na svoj Google račun kako biste pristupili Trgovini Google Play, aplikaciji Hey Google i omiljenim streaming aplikacijama.

Ako nemate Google račun ili želite stvoriti zajednički račun, morate ga registrirati prije instaliranja uređaja Thomson Streaming Box 240G na računalo ili pametni telefon.

Google račun možete izraditi tako da posjetite sljedeće web-mjesto:

<https://accounts.google.com/signup>

Nakon dovršetka početne instalacije Thomson streaming uređaja početni zaslon Google TV-a bit će prikazan.

Imajte na umu da ilustracije zaslona izbornika prikazane u ovom korisničkom vodiču služe samo kao referenca i mogu se razlikovati u vašoj državi.

## **5. Instalacija aplikacija**

Imate pristup tisućama aplikacija u trgovini Google Play koje su spremne za preuzimanje. Možete instalirati aplikacije prema uputama u nastavku:

1. Na početnom zaslonu odaberite Aplikacije izbornika.

2. Odaberite polje Traži aplikacije i igre i unesite naziv aplikacije koju želite preuzeti.

U izborniku početnog zaslona s aplikacijama nalaze se i razni podizbornici kao što su Vaše aplikacije, Kategorije aplikacija, Aplikacije iz drugih uređaja, Istaknute aplikacije i drugi koji olakšavaju odabir i instalaciju aplikacija.

Napomena: neke aplikacije funkcioniraju samo na vašoj mreži. Te aplikacije nisu otvorene internetske usluge, već samo interna rješenja za nekoliko TV-a u istom kućanstvu. Rad tih aplikacija stoga može odrediti vaš IP TV <span id="page-8-0"></span>ili mrežni operater.

Neke su aplikacije dostupne za preuzimanje u skladu s geolokacijom.

To znači da su aplikacije koje ovise o geolokaciji dostupne samo u trgovini Google Play u skladu s pravilima geolokacije i ne mogu se preuzimati i instalirati u različitim državama.

Neke aplikacije koje su dostupne za mobilne uređaje kao što su mobiteli i tableti iz pravnih razloga nisu dostupne za preuzimanje na uređajima Google TV

# **6. Povezivanje Bluetooth uređaja**

#### **Daljinski upravljači i pribor**

U ovom izborniku možete povezati audio uređaje kao što su slušalice i zvučnici, kao i ulazne uređaje kao što su gamepadi, miš ili tipkovnica putem Bluetootha s uređajem Thomson Streaming Box 240G. Osim toga, možete postaviti daljinski upravljač tako da možete upravljati uključivanjem/isključivanjem, glasnoćom +/- ili odabirom ulaza povezanih uređaja (TV, AV prijemnik ili Soundbar) putem uređaja Thomson RCU. Pritisnite gumb na daljinskom upravljaču i pritisnite U redu da biste otvorili izbornik Postavke. Odaberite Bluetooth i pritisnite U redu.

#### **Pribor za uparivanje**

Provjerite je li Bluetooth način uparivanja aktiviran na uređaju koji želite povezati s uređajem Thomson Streaming Box 240G. U izborniku odaberite opciju Upari dodatnu opremu i pritisnite U redu. Bluetooth uređaj bit će naveden na desnoj strani. Odaberite uređaj i pritisnite U redu kako biste pokrenuli postupak uparivanja.

#### **Pribor**

U izborniku možete upravljati Bluetooth povezanim uređajima kao što je daljinski upravljač.

#### **Daljinski upravljač**

U izborniku odaberite opciju Postavi tipke daljinskog upravljača i pritisnite U redu. U izborniku Postavi tipke daljinskog upravljača postoje dva podizbornika.

### **Uređaji**

Odaberite Dodaj uređaj i pritisnite U redu. Odaberite uređaj kojim želite upravljati pomoću uređaja Thomson RCU, TV, Soundbar ili AV prijemnika i pritisnite U redu. Na popisu odaberite Marka uređaja i pritisnite U redu. Odaberite mogućnosti upravljanja kojima želite upravljati s uređajem Thomson RCU i slijedite upute na zaslonu TV-a.

#### **Tipke na daljinskom upravljaču**

U ovom podizborniku možete konfigurirati rad uređaja Thomson RCU. Možete postaviti koje operativne funkcije želite nastaviti raditi s izvornim daljinskim upravljačem povezanog uređaja (TV, AV prijemnik ili soundbar) i koje želite raditi s Thomson daljinskim upravljačem.

## **7. Emitiranje sadržaja (Chromecast)**

Thomson Streaming Box 240G ima ugrađen Chromecast. Možete emitirati videozapise, glazbu ili drugi sadržaj s pametnog telefona, tableta ili računala na TV.

- 1. Provjerite je li vaš telefon, tablet ili računalo na istoj mreži kao i Thomson 240G.
- 2. Otvorite aplikaciju koja podržava emitiranje, npr. YouTube.
- 3. Odaberite videozapis i kliknite ikonu za emitiranje.
- 4. Odaberite Thomson 240G i pritisnite U redu.

Reprodukcija će se automatski pokrenuti. Imajte na umu da ne podržava svaka aplikacija za streaming videosadržaja funkciju Chromecast.

# <span id="page-9-0"></span>**8. Hey Google**

Thomson Streaming Box 240G podržava funkciju Hey Google. "Hej Google" se može koristiti za izvođenje različitih operacija, kao što su podešavanje glasnoće u postocima, za utišavanje ili reaktiviranje zvuka ili za otvaranje različitih aplikacija. Na internetu možete pretraživati različite informacije, kao npr. "Kakvo će sutra biti vrijeme?" ili tražiti filmove, serije ili videozapise na streaming aplikacijama, kao što su Netflix, Prime Video, Disney+ ili YouTube.

## **9. Postavke prikaza formata**

Pritisnite tipku Postavke na daljinskom upravljaču ili odaberite ikonu Postavke na početnom zaslonu i otvorite Prikaz i zvuk - > Napredne postavke prikaza.

Zadani odabir formata postavke prikaza na izborniku Prikaz i zvuk je Automatski. Dostupne su sljedeće postavke formata:

### **Automatski:**

Ako odaberete postavku Automatski format prikaza, sustav omogućuje instaliranim aplikacijama automatsko podešavanje HDR formata vašem uređaju za prikaz. S ovom opcijom podešavanja, sve aplikacije automatski prikazuju videosadržaj u optimalnom formatu videozapisa, ali ne u najvišoj kvaliteti.

### **Ručno:**

Ako je ova opcija odabrana, možete ručno deaktivirati HDR formate koje podržavaju vaši uređaji za reprodukciju i koji mogu uzrokovati probleme s reprodukcijom. HDR formati koje vaš uređaj za reprodukciju ne podržava prikazat će se u odjeljku "nepodržani formati" i ne mogu se prisilno aktivirati. Instalirane aplikacije mogu automatski odabrati format videozapisa koji neće biti prikazan u najvišoj kvaliteti videozapisa.

### **10. Postavke formata zvuka**

Zadani automatski odabir formata postavljen je u izborniku Prikaz i zvuk uređaja Thomson Streaming Box 240G.

Ovisno o uređaju povezanom s uređajem Thomson Streaming Box 240G ili izvoru reprodukcije aplikacije, optimalni format reprodukcije zvuka možete prilagoditi u izborniku Postavke zvuka. Pritisnite gumb Postavke na daljinskom upravljaču ili odaberite ikonu Postavke na početnom zaslonu i otvorite Prikaz i zvuk -> Napredne postavke zvuka.

Dostupne su sljedeće postavke formata zvuka:

#### **Automatski:**

Korištenjem ove opcije za reprodukciju zvuka Thomson Streaming Box 240G će putem HDMI kabela ili optičkog Toslink kabela za digitalni zvuk detektirati najbolji format zvuka koje može podržati povezani uređaj i podesit će značajke reprodukcije zvuka u skladu s povezanim uređajem. Preporučuje se korištenje ove postavke za zvučni format.

#### **Nijedan:**

Odabirom ove opcije za reprodukciju zvuka, Thomson Streaming Box 240G neće reproducirati okružujući zvuk putem povezanog HDMI kabela ili optičkog Toslink kabela za digitalni zvuk. Ova se opcija preporučuje ako želite koristiti DAC (pretvarač digitalnog zvuka) za pretvorbu digitalnog zvuka iz uređaja Thomson Streaming Box 240G u analogni ili ako povezani uređaj ne podržava reprodukciju digitalnog zvuka.

#### **Ručno:**

Selektivno omogućite ili onemogućite svaki format koji podržava ovaj uređaj, bez obzira na to što vaš izlazni audiouređaj podržava.

# <span id="page-10-0"></span>**11. Reprodukcija putem USB-a**

#### **Rad vanjskih USB uređaja za pohranu**

Priključite vanjski USB pogon (USB flash ili vanjski pogon tvrdog diska) na jedan od USB-A priključaka uređaja Thomson Streaming Box 240G.

Prilikom povezivanja USB uređaja za pohranu pritisnite tipku **HOME** za prikaz opcija. Možete reproducirati multimedijski sadržaj pohranjen na uređaju za pohranu ili proširiti kapacitet interne pohrane uređaja Thomson 240G.

#### **Reprodukcija multimedijskih datoteka s vanjskog uređaja za pohranu:**

Putem trgovine Google Play preuzmite aplikaciju za reprodukciju multimedijskog sadržaja, VLC za Android reproduktor, Sun reproduktor ili slični. Pokrenite instaliranu aplikaciju i odaberite datoteku koju želite reproducirati.

#### **Proširenje unutarnjeg kapaciteta za pohranu uređaja Thomson 240G:**

Nakon što priključite USB uređaj za pohranu, pritisnite i držite tipku House na daljinskom upravljaču. Odaberite opciju "**Postavi kao pohranu uređaja**" i slijedite upute na zaslonu.

Istu radnju možete izvesti i putem izbornika **Postavke**.

#### **Postavke / Sustav / Pohrana / Disk / Brisanje i formatiranje kao pohrana uređaja**

Napomena: priključeni USB uređaj za pohranu trebao bi biti u formatu u exFAT.

### **12. Nadogradnje**

Ažuriranje softvera za Thomson Streaming Box 240G događa se automatski. Ako su dostupna ažuriranja za instalirane aplikacije ili operacijski sustav, primit ćete obavijest na početnom zaslonu. Odaberite obavijest i pritisnite gumb U redu da biste je pročitali.

## **13. Pitanja i odgovori**

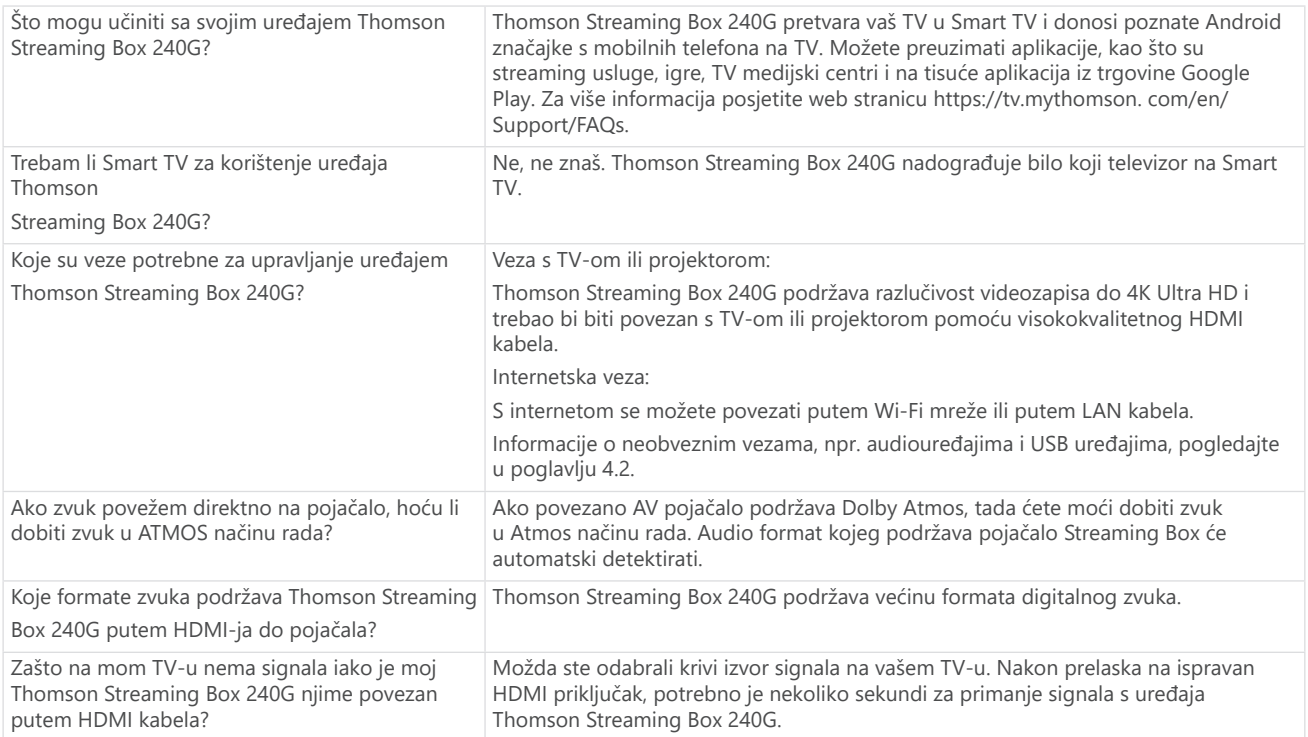

<span id="page-11-0"></span>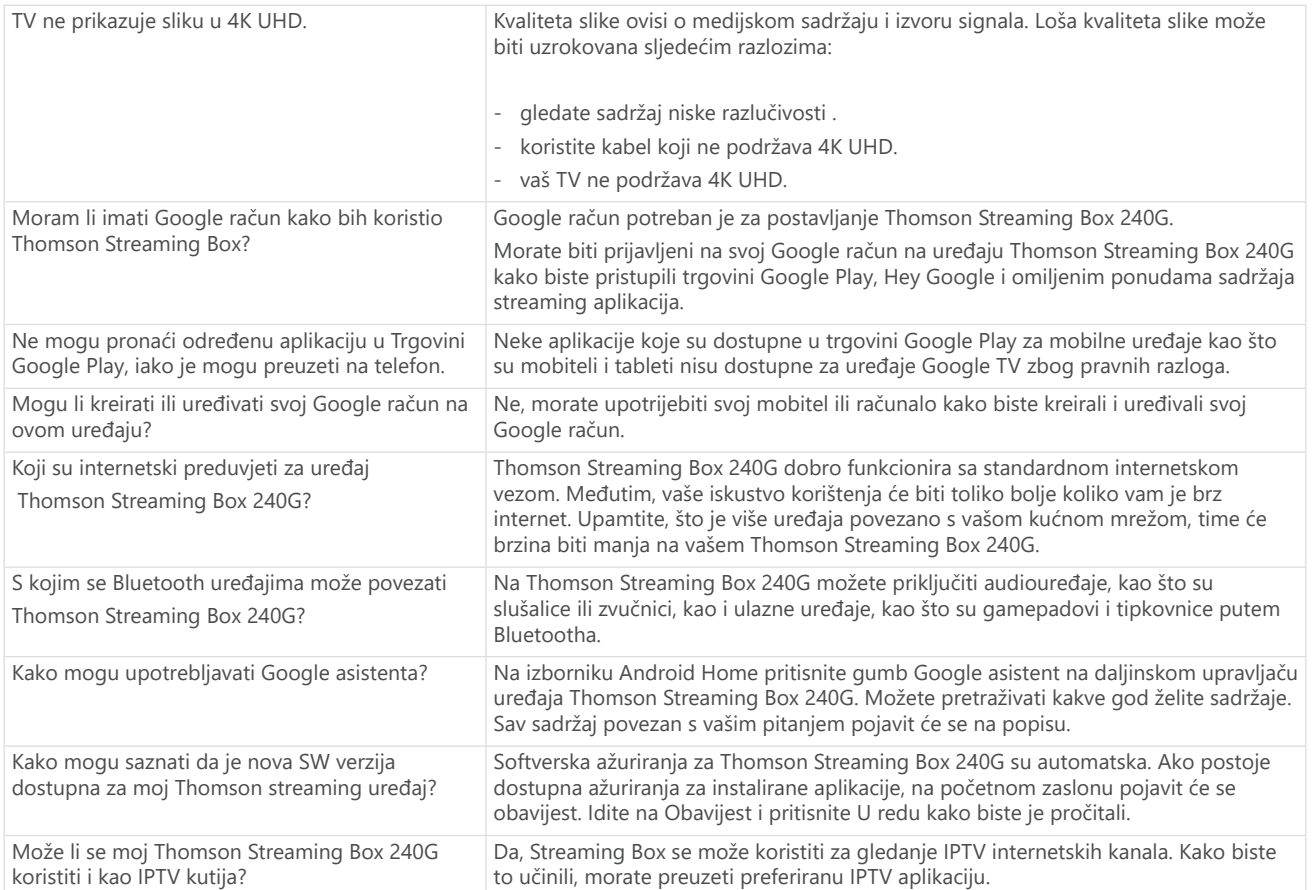

# **14. Tehničke specifikacije**

### **Zvuk i slika**

Razlučivost zaslona 4K Ultra HD Video rezolucija: 4Kx2K@60 fps, 1080p, 1080i, 720p, 576p, 576i, 480p, 480i Audio dekodiranje: Dolby Digital Plus i Dolby Atmos

### **Sustav i memorija**

Operativni sistem: Google TV Čipset: Amlogic S905Y4 CPU: Četverojezgreni Cortex-A35 GPU: ARM Mali-G31 MP2 SDRAM: DDR2 GB Flash eMMC 8 GB

### **Portovi**

HDMI USB 2.0 priključak (5 V, maksimalno 500 mA) Zvuka (optički) Ethernet (RJ-45)

### **Bežična povezivost**

Ugrađeni Wi-Fi: 802.11 b/g/n/a/ac 2.4 GHz / 5 GHz 2T2R Bluetooth: 5.0

### **Kompatibilnost**

HD, FHD i UHD TV-i s Bluetooth tipkovnicom kompatibilnim s HDMI ili AV priključkom Bluetooth kontroler za igre

### **Opći podaci**

Izvor napajanja: AC 100 – 240 V AC ~ 50/60 Hz Ulazni napon: Strujni adapter DC 12 V == 1 A Potrošnja energije radi: maksimalno 12 W Potrošnja energije u stanju pripravnosti: 0,5 W Radna temperatura: 0 ~ +50 °C Temperatura skladištenja: –20 ~ +70 °C Dimenzije (Š x D x V u mm): 112 x 112 x 24 Težina (u kg): 0,35

### **Licencije**

Ovaj je proizvod licenciran pod AVC portfeljom licencija za osobnu i nekomercijalnu upotrebu od strane potrošača za (i)enkodiranje videozapisa u skladu s AVC standardima ("AVC VIDEO") i/ili (ii)dekodiranje AVC videozapisa koje je enkodirao potrošač koji je angažiran u osobnim i nekomercijalnim aktivnostima i/ili je dobiven od pružatelja videozapisa koji ima licenciju za pružanje AVC videozapisa. Nijedna licencija nije zajamčena ili neće biti podrazumijevana za bilo koju drugu upotrebu. Dodatne informacije možete dobiti od MPEG LA, L.L.C. – pogledajte [http://www.mpegla.com](http://www.mpegla.com/) Ovaj proizvod sadrži jedan ili više programa zaštićenih međunarodnim i američkim zakonima o autorskim pravima kao neobjavljena djela.

Oni su povjerljivi i specifični za Dolby Laboratories. Zabranjeno je njihovo umnožavanje ili objavljivanje, u cijelosti ili djelomično, ili proizvodnja izvedenih djela bez izričitog dopuštenja tvrtke Dolby Laboratories. Autorska prava 2012. – 2021. omogućuje Dolby Laboratories. Sva prava pridržana. Podliježu promjenama. Kao posljedica kontinuiranih istraživanja i razvoja tehničkih specifikacija, dizajn i izgled proizvoda može se promijeniti. Google, Android TV, Google Play, YouTube, Chromecast i druge povezane robne marke i logotipi zaštitni su znakovi tvrtke Google LLC. Netflix je registrirani zaštitni znak tvrtke Netflix, Inc. Wi-Fi je registrirani zaštitni znak Wi-Fi Alliance®. Pojmovi HDMI i HDMI High-Definition Multimedia Interface i HDMI logotip zaštitni su znakovi tvrtke HDMI Licensing Administrator, Inc., u Sjedinjenim Američkim Državama, kao i u drugim državama. Dolby, Dolby Vision, Dolby Audio i dvostruki simbol slova D zaštitni su znakovi tvrtke Dolby Laboratories Licensing Corporation. Proizvedeno pod licencom tvrtke Dolby Laboratories. Za patente DTS-a pogledajte http:// patents. dts.com. Svi nazivi proizvoda zaštitni su znakovi ili registrirani zaštitni znakovi njihovih vlasnika.

© 2023. StreamView GmbH, Franz-Josefs-Kai 1, 1010 Vienna, Austrija. Sva prava pridržana. Thomson je registrirani zaštitni znak tvrtke Thomson Corporation, koji pod licencom koristi StreamView GmbH.